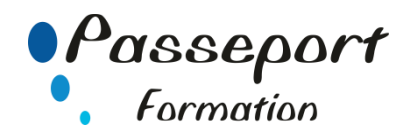

# Le Salarié et son Micro Ordinateur

## *Destiné aux*

Dirigeants, Cadres, Utilisateurs.

## *Objectif général*

Découvrir concrètement le fonctionnement d'un micro-ordinateur et pratiquer les différents logiciels. Comprendre le vocabulaire et les concepts de la micro- informatique. En déduire le rôle et l'intérêt de la micro-informatique au service des objectifs de l'Entreprise. Exploiter les commandes essentielles du Système d'Exploitation et de **Windows** Utiliser un tableur, un traitement de texte S'initier à Internet

# *Modalité Positionnement Stagiaire*

Fiche de Préformation à remplir par le stagiaire avant la formation

## *Modalité Accès*

Sur Inscription

#### *Pré requis*

Aucune connaissance préalable en informatique n'est nécessaire.

## **Itinéraire pédagogique**

Au début de la formation, tour de table du formateur avec Fiche de Préformation à remplir Remise plan de formation

- **1. Comprendre la micro-informatique et acquérir le vocabulaire nécessaire pour dialoguer avec les spécialistes.**
- Le vocabulaire informatique Les technologies de l'information et de la communication 5serveur Internet, les Mobiles)
- La gamme des micro-ordinateurs et la notion de comptabilité
- Spécificité de l'informatique personnelle : ses atouts, ses risques, matériel de bureau ou portable.
- Les composants du micro-ordinateur : microprocesseur, mémoire centrale.
- Les périphériques : écran, clavier, mémoire, imprimante, lecteur de CD-Rom, Scanner
- Les principaux Ports (USB, HDMI ….)
- Les produits logiciels : pour quelles fonctionnalités ?
- Les éditeurs du marché des logiciels ( les licences)
- Les différentes catégories de logiciels (Logiciels libres)

# **2. Connaître les fonctions du système d'exploitation.**

- Identifier le rôle du système d'exploitation.
- Utiliser les commandes de base.

## **3. L'environnement Windows.**

- Démarrer l'ordinateur
- Connection à une session
- Déconnection à une session
- Présentation de l'écran Windows (barre titre, barre menu, barre état, barre défilement)
- Principes et avantages de Windows.
- Utiliser l'Aide
- Gérer les fenêtres. (Agrandir, réduire, Déplacer Fenêtre)
- Utiliser les principaux accessoires.
- Utiliser le gestionnaire de fichiers :
	- Copier sur des fichiers Clé USB et inversement - Organisation d'un disque dur
	- Créer des répertoires et sous répertoires
	- Supprimer, classer, renommer, déplacer des fichiers
- Personnaliser son écran avec le panneau de configuration
- **4. Concevoir un document avec un traitement de texte : Word pour Windows.**
- Concevoir un document à l'écran
- Saisir, mettre en forme, modifier du texte
- Sauvegarder, l'aperçu, l'impression
- Mise en page d'un document
- Utiliser le correcteur orthographique

#### **5 Acquérir l'autonomie d'utilisation du Tableur Excel sous Windows**

- les concepts de base du tableur
- Concevoir un tableau avec des calculs : écriture des formules, recopie des formules, mise en place des données du tableau
- Mettre en page et imprimer les tableaux
- Sauvegarder, l'aperçu, l'impression

#### **6 Utiliser les nouvelles technologies Internet**

- Découvrir Internet
- Visiter des sites
- Naviguer sur le Web
- Présentation des concepts de base de la messagerie :
- Envoyer et recevoir un message
- Échanger des fichiers à travers la messagerie
- Envoyer et recevoir un message avec pièce jointe

#### **Méthode et pédagogie**

Travaux pratiques sur micro-ordinateur. 1 Micro-ordinateur / Stagiaire

Un formateur – Cours traditionnel au tableau avec vidéo projecteur Support de Cours Papier Clé USB offerte avec support de cours en Format PDF et exercices

Évaluation sur la base d'exercices pratiques Attestation de fin de stage

Possibilité de passage du PCIE

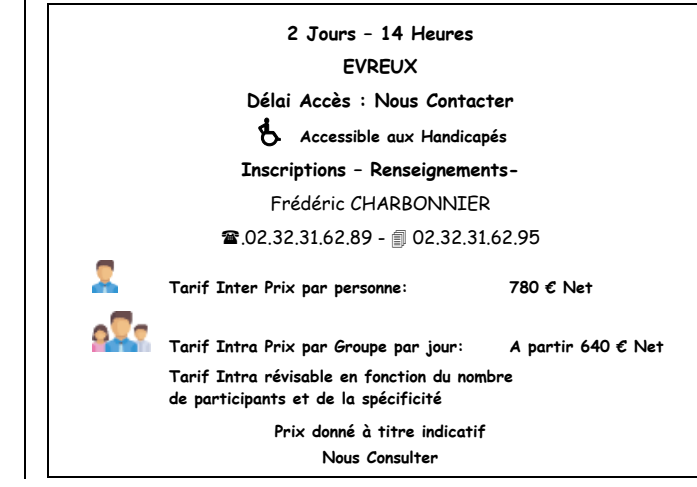

**Passeport Formation - 12, Rue Borville Dupuis - 27000 Evreux 02.32.31.62.89 - 02.32.31.62.95 N° Agrément 23270076927 - N° Siret 40000173100027 - Code APE 8559A**